#### **Bakalářská práce**

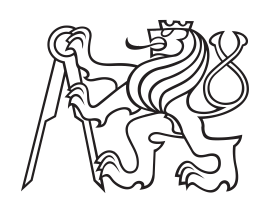

**České vysoké učení technické v Praze**

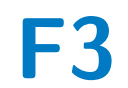

**F3 Fakulta elektrotechnická**

# **Modulární nástěnné světlo**

**Jan Tonner**

**Vedoucí: doc. Ing. Stanislav Vítek Ph.D. Studijní program: Otevřená infomatika Zaměření: Internet věcí Květen 2023**

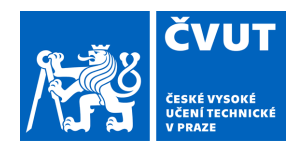

# ZADÁNÍ BAKALÁŘSKÉ PRÁCE

#### **I. OSOBNÍ A STUDIJNÍ ÚDAJE**

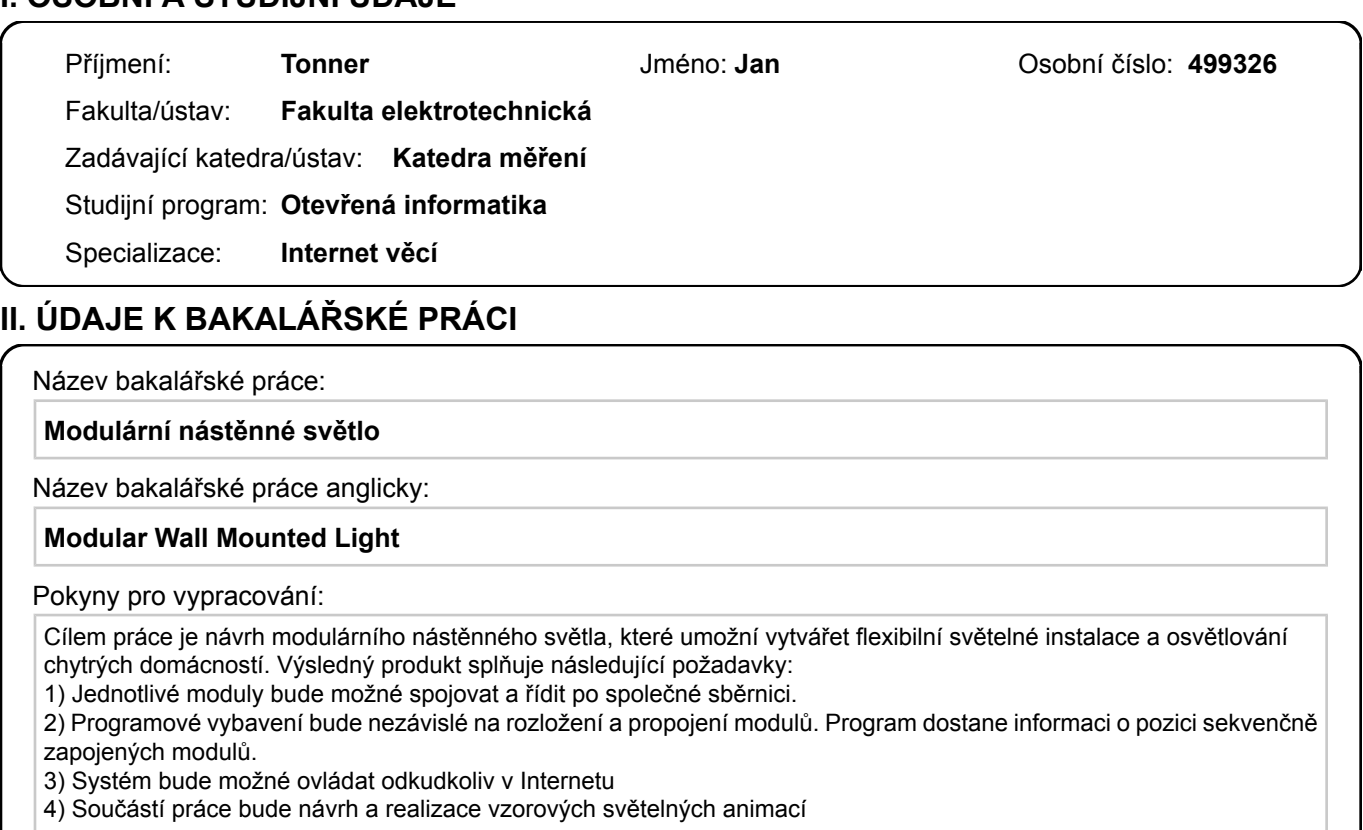

Seznam doporučené literatury:

[1] DAVIS, Kadian, et al. Effects of ambient lighting displays on peripheral activity awareness. IEEE Access, 2017, 5: 9318-9335.

[2] SOHEILIAN, Moe; FISCHL, Géza; ARIES, Myriam. Smart lighting application for energy saving and user well-being in the residential environment. Sustainability, 2021, 13.11: 6198.

Jméno a pracoviště vedoucí(ho) bakalářské práce:

**doc. Ing. Stanislav Vítek, Ph.D. katedra radioelektroniky FEL** 

Jméno a pracoviště druhé(ho) vedoucí(ho) nebo konzultanta(ky) bakalářské práce:

Datum zadání bakalářské práce: **13.02.2023** Termín odevzdání bakalářské práce: **26.05.2023** 

Platnost zadání bakalářské práce: **do konce letního semestru 2023/2024** 

.

doc. Ing. Stanislav Vítek, Ph.D. podpis vedoucí(ho) ústavu/katedry podpis vedoucí(ho) práce

\_\_\_\_\_\_\_\_\_\_\_\_\_\_\_\_\_\_\_\_\_\_\_\_\_\_\_ \_\_\_\_\_\_\_\_\_\_\_\_\_\_\_\_\_\_\_\_\_\_\_\_\_\_\_ \_\_\_\_\_\_\_\_\_\_\_\_\_\_\_\_\_\_\_\_\_\_\_\_\_\_\_

prof. Mgr. Petr Páta, Ph.D. podpis děkana(ky)

#### **III. PŘEVZETÍ ZADÁNÍ**

Student bere na vědomí, že je povinen vypracovat bakalářskou práci samostatně, bez cizí pomoci, s výjimkou poskytnutých konzultací. Seznam použité literatury, jiných pramenů a jmen konzultantů je třeba uvést v bakalářské práci.

Datum převzetí zadání **Podpis studenta** 

#### **Poděkování**

Děkuji všem profesorům za předané znalosti a také možnost více proniknout do krás nových technologií. Speciální poděkování patří doc. Ing. Stanislavu Vítkovi Ph.D., jemuž vděčím za cenné rady týkající se této práce a studia celkově. Stejně tak Ing. Václavu Navrátilovi, Ph.D., který zastřešoval 3D tisk pro celý tento projekt. V neposlední řadě také rodině a přátelům za neúnavnou podporu.

#### **Prohlášení**

Prohlašuji, že jsem předloženou práci na téma modulárního nástěnného osvětlení vypracoval samostatně. Veškeré prameny a zdroje informací, které jsem použil k sepsání této práce, byly citovány a jsou uvedeny v seznamu použitých pramenů a literatury.

V Praze, 10. května 2023

# **Abstrakt**

Rozvíjíme nové možnosti pro dynamické domácí osvětlení s modulárním designem a jednoduchou konstrukcí.

**Klíčová slova:** šestíúhelník, nástěnné světlo,reakce na hudbu, adresovatelné LED

**Vedoucí:** doc. Ing. Stanislav Vítek Ph.D. T2:B2-730, T2:B2-719

#### **Abstract**

We develop new options for dynamic home lighting with modular design and simple construction.

**Keywords:** hexagon, wall light,sound reaction, adressable LED

**Title translation:** Modular wall light fixture

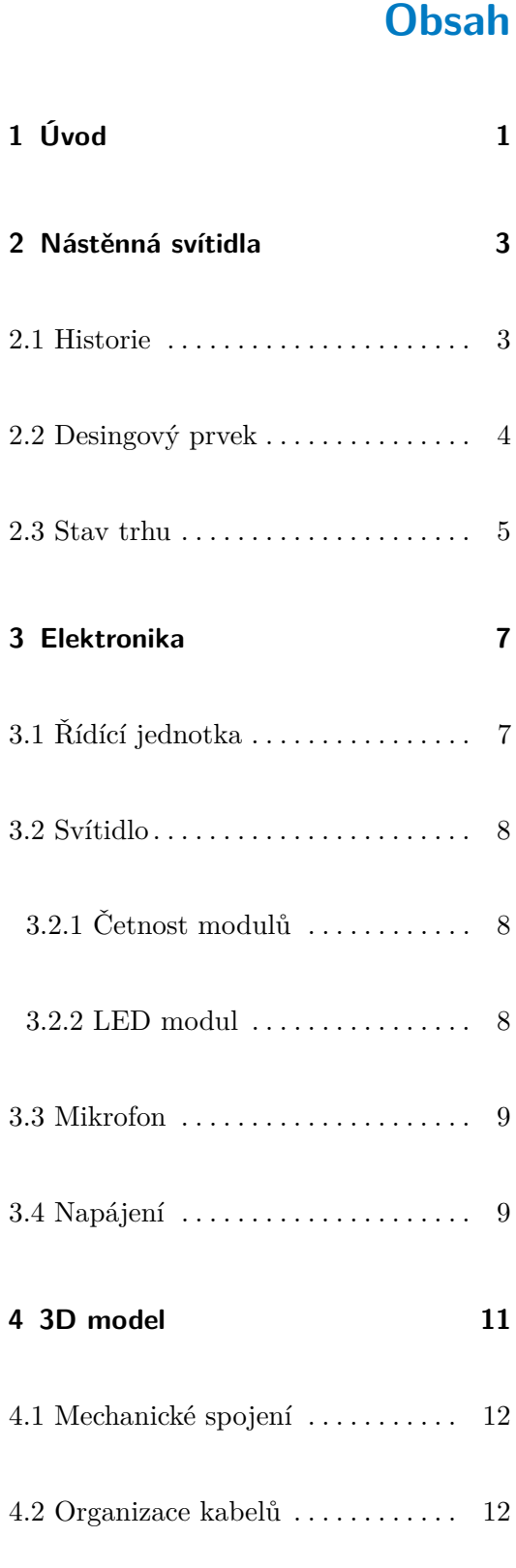

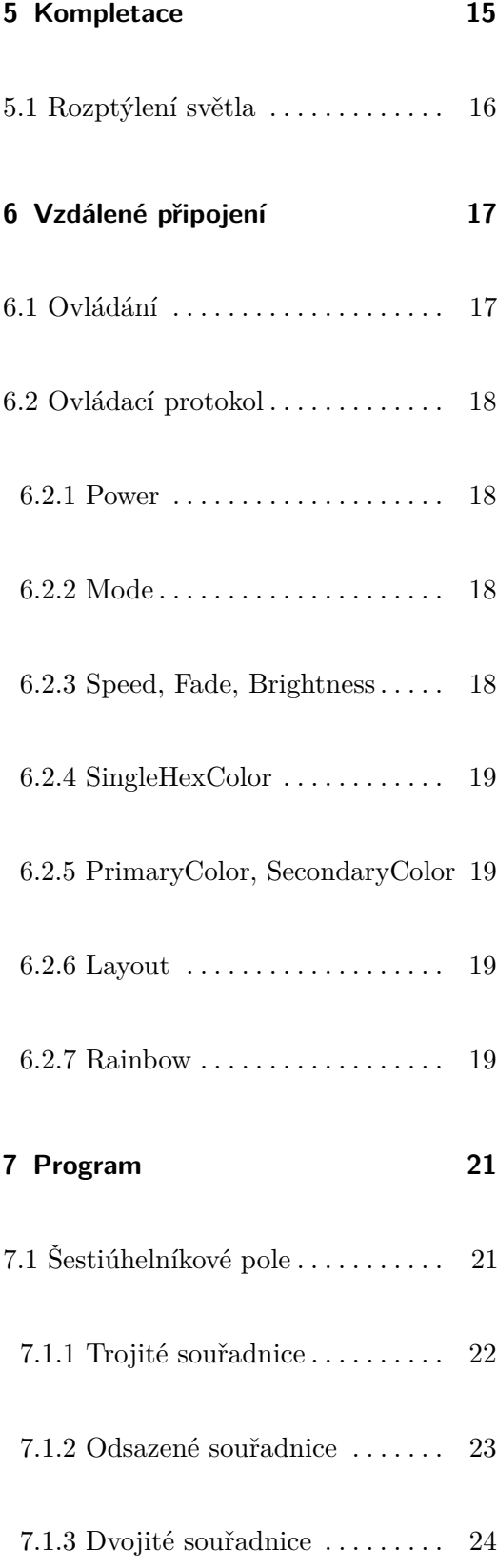

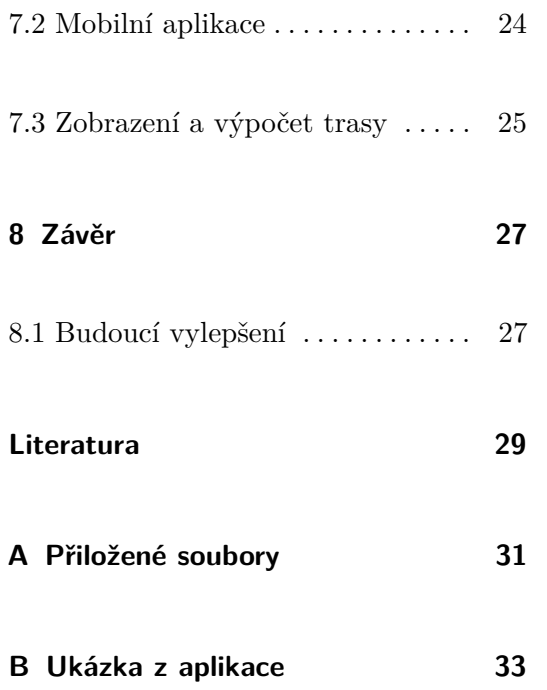

# **Obrázky**

**Tabulky**

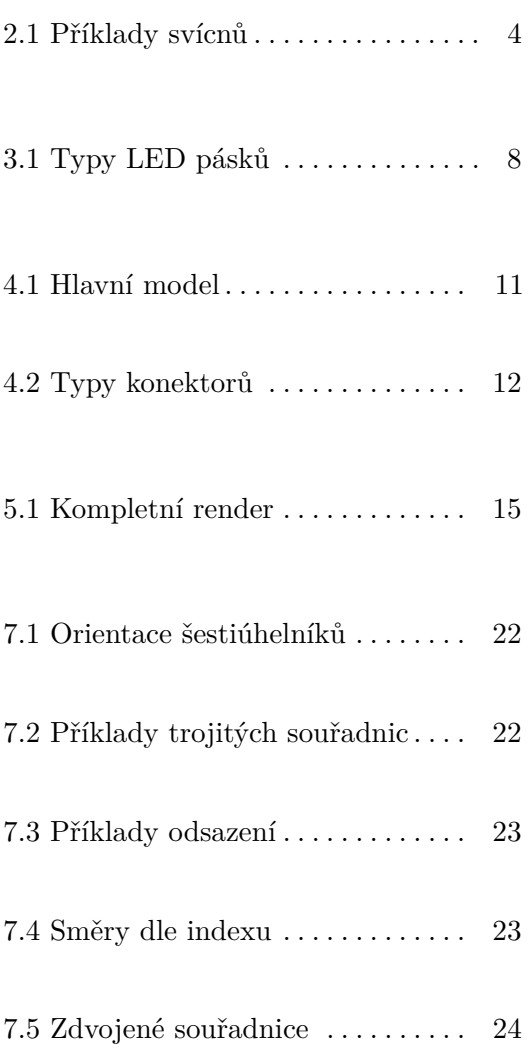

# <span id="page-10-0"></span>**Úvod**

Okrasných světel pro domácnosti je na trhu celá řada, ovšem žádné z nich nemělo vlastnosti, které jsem chtěl. Do těchto vlastností patří hlavně různé komplexnější animace vytvořené s větším množstvím jednotlivě ovládaných světelných zdrojů ve svítidle.

Vždy jsem byl fascinován vlastnostmi šestiúhelníků, to je důvod proč mají světla právě takový tvar. Při tvorbě jsem se inspiroval podobným svítidlem, které jsem vytvořil na střední škole. Při jeho tvorbě jsem vycházel z videa o [\[1\]](#page-38-1). Původní mnou vyrobené svítidlo mělo spoustu nedokonalostí. V této práci bylo mým cílem odstranit tyto nedostatky a přidat další funkce.

Mezi nové vlastnosti, které chyběly v původním projektu, patřila hlavně modularita a to po mechanické i programové stránce. Dále v tomto projektu bude ke světlům implementována možnost módu reagujícího na hudbu. Stejně tak jsou přidány nové animace

# 1. Úvod **........................................**

#### **Cíle**

- **.** Vytvoření 3D modelu, který bude jednoduše spojitelný i rozpojitelný a optimalizovaný pro 3D tisk. Dále také umožní jednoduchou montáž na stěnu a zjednoduší kompletaci.
- **.** Program nezávislý na rozložení modulů a jejich návaznost. Program dostane informaci o pozici sekvenčně zapojených šestiúhelníků.
- **.** Dálkové ovládání odkudkoli přes internet.
- **.** Animace, které využijí možnosti rozsvícení jednotlivých LED
- **.** Připojení mikrofonu a vytvoření animací z dat čtených z mikrofonu.

#### <span id="page-12-0"></span>**Nástěnná svítidla**

#### <span id="page-12-1"></span>**2.1 Historie**

Jako první nástěnné zdroje světla by se daly uvést pochodně v držácích. První pochodně se datují zhruba do roku 170 000 před naším letopočtem . Další historický krok byly olejové lampy. Ty se objevily asi před 70 000 lety. Využívali je staří řekové a egypťané a přetrvaly s námi do dnešního dne. Dalším velmi starým svítidlem je hojně rozšířená vosková svíčka. Tento vynález je velmi těžké datovat díky tomu, že svíčky jsou vyrobeny z přírodních rychle degradujících materiálů. První zmínky o svíčkách se objevují kolem roku 500 před naším letopočtem, ale některé zdroje je datují až o 2 tisíce let dříve. Naprosto jistá zmínka je z roku 200 před naším letopočtem z Číny. Ta hovoří o využití svíček, které hořely velmi dlouho dobu. Svíčky, které známe dnes, využívají jako materiál pro zpomalení hoření parafín. V minulosti používali většinou zvířecí tuk. Dalším zdrojem světla již v dávné historii jsou zemní plyn a jeho alternativy. První zmínka o plynu jako zdroji světla je datována stejně jako svíčky k roku 500 před naším letopočtem. Tato zmínka je z Číny a hovoří o transportu plynu pomocí bambusového potrubí na mnoho kilometrů a jeho následné využití pro osvětlení[\[2\]](#page-38-2).

Nyní se dostáváme k novodobým zdrojům světla, které využívají pro svoji funkci elektřinu. První z nich je žárovka, jako tvůrce tohoto převratného vynálezu se většinou udává Thomas Alva Edison a datuje se do roku 1879. Ovšem toto tvrzení není zcela pravdivé. Edison nebyl první člověk, který podobný pokus provedl a podařilo se mu pomocí elektrického proudu rozzářit okolí. Jeho přínos byl hlavně ve zdokonalení a rozšíření žárovky do obecného

povědomí. Jeho předchůdci ovšem nedokázali tento zdroj světla udržet déle než několik málo hodin. Přeskočíme nyní několik let do roku 1910 do pařížské motor show. Zde totiž Georges Claude představil neonové světlo, které se díky nevídaným jasným barvám a možnosti tvarování stalo nedílnou součástí hlavních ulic po celém světě [\[3\]](#page-38-3). Tento zdroj světla se využíval hlavně na propagační nápisy na budovách. Další z novodobých zdrojů zde uvedeme LED, to je zkratka z anglického light emiting diode, česky světlo vyzařující dioda. Velmi často se můžeme setkat s chybným slovním spojením "LED dioda". Tento vynález se datuje do roku 1962 a pochází z univerzity v Illinois a přisuzuje se vynálezci jménem Nick Holonyak Jr. Ten držel působivých 41 patentů mezi které patří také laserová dioda využívaná například v CD přehrávačích. Oproti žárovkám mají novodobé LED na stejnou světelnou intenzitu o 70 až 90 % menší výkon. Díky tomu v posledních letech nahrazují většinu ostatních zdrojů světla. Změna se projevila kromě domácností například na pouličním osvětlení.

#### <span id="page-13-0"></span>**2.2 Desingový prvek**

Již od éry svíčkek a pochodní se v některých případech dbalo na desing. Jako důkaz je uveden okrasný držák na pochodeň z italského paláce [2.1a.](#page-13-2) Nebo také nástěnný svícen z berlínské továrny na porcelán z roku 1770 [2.1b.](#page-13-3)

<span id="page-13-1"></span>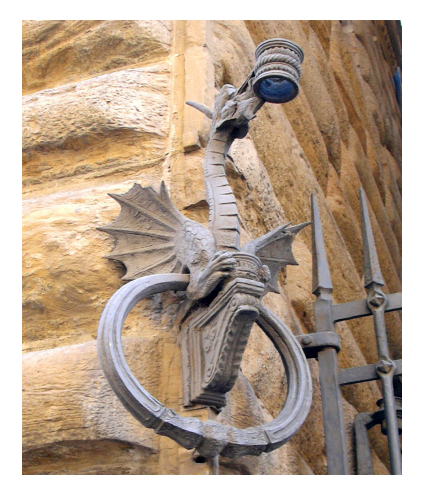

**(a) :** Svícen z Florencie **(b) :** Svícen z Berlína

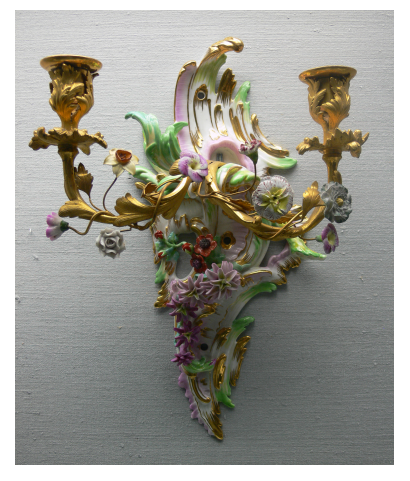

<span id="page-13-3"></span>**Obrázek 2.1:** Příklady svícnů

<span id="page-13-2"></span>Takovéto instalace se začínají vyskytovat v 18. století. Okrasné prvky osvětlení se od té doby objevují v domácnostech mnohem častěji. Dnes má takovýto ozdobný prvek doma skoro každý. Jak tyto ozdobné prvky v domácnosti nebo i jinde vypadaly, určuje vždy aktuální designový trend. Některé se dokonce považují za umělecká díla.

Na stěnách se technologie svítidel s postupným vývojem měnily. Dnes, jak již bylo zmíněno, velká část svítidel využívá technologii LED. Tato změna sebou přinesla mnoho nových možností v tomto sektoru. Tvůrci osvětlení již nejsou omezeni velikostí zdrojů světla. Také díky modulům s více integrovanými LED je možné zobrazit jakoukoli barvu. Dnes lze zdroj světla umístit téměř do čehokoli, například do náušnice.

Tento projekt se řadí mezi mnoho dalších inteligentních svítidel. Jejich společné vlastnosti jsou možnost ovládání mobilní aplikací, bezdrátové připojení k internetu a zobrazovaní různých barev či barevných efektů. Dají se tedy zařadit do sekce IoT.

#### <span id="page-14-0"></span>**2.3 Stav trhu**

Nabídka barevných designových světel se v posledních letech velmi rozrostla. Pokud se zaměříme na produkty podobné tomuto, tak hlavním a nejznámějším dodavatelem je firma s názvem Nanoleaf. Existuje několik produktů z nabídky, které jsou mému projektu velmi podobné. Jedná se například o produkt "Nanoleaf shapes hexagons". Tato dvě nástěnná světla mají mnoho společných funkcí, zmínil bych například hudební mód. Navíc také umožňuje kromě ovládání přes internet také dotykem a gesty. Firma nabízí také podobné produkty s jiným tvarem a zaměřením.

Dalším podobným svítidlem je "Govee Glide Hexa Light Panels". Tato firma nabízí i možnost, kde je hexagon rozdělen na 3 kosočtverce, které se dají samostatně ovládat. Z videí lze poznat, že počet světelných bloků je v jednom modulu vyšší. Oproti Nanoleaf zde díky technologii RGBIC je možné vytvářet efekty prolínání uvnitř každého modulu zvlášť. Díky tomu je právě tento produkt nejblíže představě zmíněné výše. Nabízené efekty jsou téměř shodné s předchozím, pokud nebudeme uvažovat ono prolínání.

Toto jsou dvě nejznámější nástěnná svítidla v této kategorii. Třetí je světlo s názvem "BOT Modulární chytré LED nástěnné světlo hexagon H1", to ale zaostává oproti předchozím hlavně v kvalitě provedení, a to jak mobilní aplikace tak i produktu samotného. Tento fakt se projevuje v ceně, ta je zhruba poloviční.

Jako další možnost může být například cololight. Tento produkt se ovšem neumisťuje na stěnu, ale na svůj volně stojící podstavec. Další nástěnná svítidla již nemají tolik podobností. Ty co mají tvar hexagonu jsou pouze 2. Nástěnná svítidla **...................................**

jednobarevná, nebo volí jiný přístup. Například možnost, kde jsou hexagony složeny pouze z hran, kde světelný zdroj směřuje přímo proti zdi.

Všem těmto světlům kromě produktu od Govee chybí pro složitější efekty s definicí právě individuální kontrola ledek. Technologie RGBIC umožňuje způsob jak individuálně kontrolovat jednotlivé ledky nebo segmenty. Ovšem v nabídce efektů nebyl nalezen žádný, který by využíval stejnou přesnost zobrazených efektů, jako je implementována v tomto projektu.

## <span id="page-16-0"></span>**Elektronika**

V této kapitole je popsán a odůvodněn způsob zapojení. Schéma bylo vytvořeno pouze jako pomůcka pro vizualizaci a ujasnění návrhu. Pro jeko tvorbu byl využit volně dostupný software kicad. Projekt z tohoto programu je připojen spolu s ostatními dokumenty jako příloha.

#### <span id="page-16-1"></span>**3.1 Řídící jednotka**

Výběr výpočetní jednotky zde nebyl zásadní. Požadované parametry byly velikost, rychlost, I2S rozhraní a možnosti bezdrátového připojení. Mikrokontrolerů, které splňují tyto vlastnosti je mnoho. Z nich jsou dále uvažovány ty obecně nejznámější a nejdostupnější. Jsou to Raspberry Pi Pico W, ESP32 a ESP8266. Všechny tyto MCU mají bezdrátové připojení WiFi i dostatečnou rychlost.

Z těchto tří bylo nakonec zvoleno ESP32, to z důvodu dvakrát až třikrát vyššího výkonu než ESP8266 a o polovinu menší ceny než Raspberry Pi Pico W [\[4\]](#page-38-4). Dále mezi důvody zvolení této desky patří také kladná osobní zkušenost.

# 3. Elektronika**......................................**

#### <span id="page-17-0"></span>**3.2 Svítidlo**

Kvůli jednoduchosti kompletace zařízení jsou využity LED pásky. Díky tomu není třeba vytvářet zakázkové PCB, které by bylo finančně a také vývojově mnohem náročnější. Volba v této sekci byla pouze z úzkého výběru a adresovatelných LED pásků. Existuje mnoho různých typů. Hlavními rozdíly jsou četnost modulů na délku, požadované napětí zdroje, robustnost, využité moduly a přesnost zobrazovaných barev.

#### <span id="page-17-1"></span>**3.2.1 Četnost modulů**

Udává se v LED na metr délky a je pouze několik různých verzí. Nejčastější četnosti jsou 30/60/96/144 LEDs/m. Tento výběr ovšem neplatí pro všechny typy [3.1.](#page-17-3) Některé mají omezení vzniklé z ostatních parametrů pásků či nějaký atypický počet z jiného důvodu. Při výběru se tedy omezíme na standardní počty. Z nich nejvhodnější byl 60LEDs/m [\[5\]](#page-38-5).

<span id="page-17-3"></span>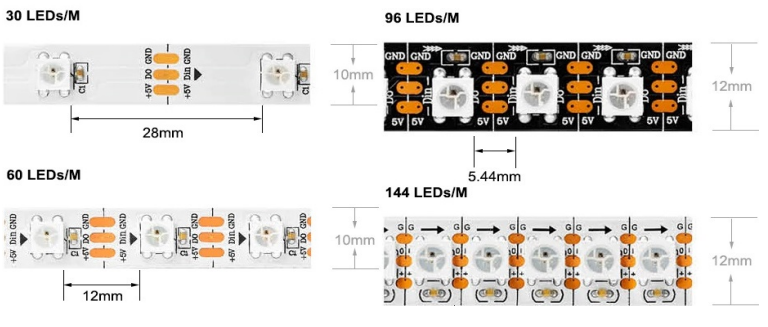

**Obrázek 3.1:** Typy LED pásků

#### <span id="page-17-2"></span>**3.2.2 LED modul**

Na trhu je jich velké množství. Prvním z faktorů při výběrů je barva. Nejjednodušší jsou jednobarevné nebo bílé v různých odstínech. Složitější jsou vícebarevné moduly většinou s barevným modelem RGB. Dále je také možnost RGBW, při které se jeden modul rozdělí napůl. Jedna část je RGB a druhá čistě bílá, nebo se na pásku střídají moduly RGB a čistě bílé. Tato vlastnost také velmi ovlivňuje spotřebu. Modul s RGB při zapnutí všech tří vnitřních LED také svítí bíle, ale pouze bílé LED moduly mají lepší účinnost.

**......................................** 3.3. Mikrofon

Další z faktorů je velikost a tvar. Tvar půdorysu je v drtivé většině případů čtverec, vyskytují se ale také obdélníky. Velikosti se mohou lišit, ovšem stejně jako u četnosti je několik standardizovaných typů. Většina RGB LED umísťovaných na pásky, má podstavu čtverce se stranou 5mm.

Poslední faktor, který je nejdůležitější pro tuto aplikaci, je způsob ovládání. Standardní způsob řízení LED pomocí PWM signálu nelze použít, pokud chceme ovládat jednotlivé moduly zvlášť. Nejčastější způsob pro adresaci je využití čipu přímo uvnitř pouzdra. Pro tuto aplikaci byl tedy zvolen pásek s LED moduly s označením WS2811B.

#### <span id="page-18-0"></span>**3.3 Mikrofon**

V sekci mikrofonových modulů pro mikrokontrolery je výběr malý. Nejčastější jsou elektretové, ovšem při testování několika těchto mikrofonů s vestavěným zesilovačem byla výstupní data neuspokojivé kvality. Dobře slouží například k detekování tlesknutí. Ovšem pro tuto aplikaci se nehodí. Lepší volbou je mikrofon typu MEMS. Vybral jsem modul INMP441, který tento typ mikrofonu obsahuje. Tento mikrofon s řídící jednotkou komunikuje pomocí rozhraní I2S. Toto rozhraní je vytvořené pro digitální přenos zvukového signálu.

#### <span id="page-18-1"></span>**3.4 Napájení**

Samostatně adresovatelné LED pásky mají napájení 5V a jeden LED modul má maximální proudový odběr 50mA. Jednoduchým výpočtem bylo dosaženo výsledku, že pro 5 hexagonů, kde každý z nich obsahuje 30LED, by byl maximální proud 7,5A. Při 10 hex by byl tedy proud 15A. Taková hodnota by již vyžadovala vodiče s průřezem 1,5mm a také větší konektory. Jako řešení tohoto problému bylo zvoleno napájení 24V a umístění měniče napětí na 5V do každého modulu zvlášť. Díky tomu se maximální proud zmenší téměř pětkrát. Zdroj, který je použit v tomto projektu, má tedy výstupní napětí 24V a maximální proud 4A. Což teoreticky stačí na 13 sériově zapojených modulů.

#### <span id="page-20-0"></span>**3D model**

První důležitou otázkou v této sekci je velikost modulu. Díky předchozímu rozhodnutí využít 3D tisk pro výrobu těchto modulů je maximální velikost podstavy omezena na 200 x 200 mm. Takovou velikost má tisková plocha standardní 3D tiskárny. Velikost strany hexagonu pro jednoduchost musí být násobkem možné délky části pásku s jednou LED, aby bylo možné pásek dělit. Pokud je splněna tato podmínka, každá strana bude mít LEDky umístěné symetricky vůči středu, což je třeba pro konzistentně vypadající animace.

<span id="page-20-1"></span>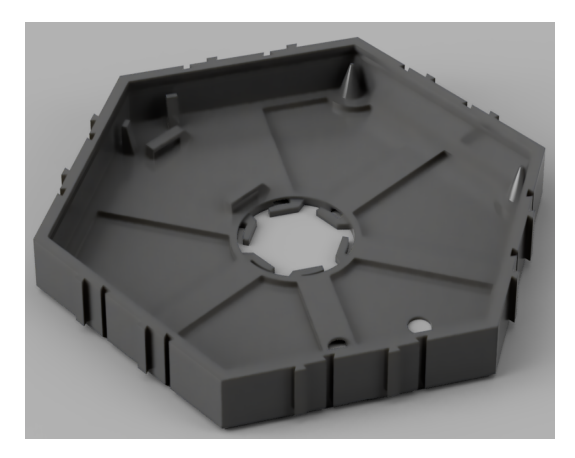

**Obrázek 4.1:** Hlavní model

Maximální možná délka strany hexagonu, který splňuje dané podmínky je 10cm. To odpovídá 6ks LED na každou stranu. Tento model byl ovšem blízko maximální tisknuté velikosti a velké rozměry způsobily pokles pevnosti kompletu. Proto je ve finální verzi model menší, má pouze 5ks LED na každou stranu hexagonu. Při této velikosti je model dostatečně pevný a definice animací je stále adekvátní.

4. 3D model **......................................**

Výběr materiálu pro tento účel závisí hlavně na jeho odolnosti proti UV záření. Byl zvolen materiál pet-G který je proti vnějším vlivům dostatečně odolný. Tento materiál je dostupný v mnoha barevných možnostech. Barva by měla být uzpůsobena prostředí kam bude svítidlo umístěno. V tomto projektu je tisk uskutečněn s černým materiálem. Tento materiál má ale také kromě barevných verzí i průhlednou. Díky této vlastnosti propouští světlo z vnitřní strany a ven a svítidlo má pak kolem sebe na stěně dobře vypadající záři.

#### <span id="page-21-0"></span>**4.1 Mechanické spojení**

Tato část modelu byla nejtěžší na vytvoření. Požadavky na spojení byly jednoduchost a snadná manipulace. První krok byl vytvoření různých typů spojek, a zároveň vyříznutí odpovídajícího prostoru do modelu. Po vytisknutí a reálném testu bylo zjištěno, že tyto spojky nemají dostatečnou pevnost a robustnost. Kompletace s nimi byla složitá a náročná. To hlavně díky zvýšení počtu samostatných částí. Pevnost spojek by bylo možné zvětšit změnou tolerancí a využití pružnosti plastu.

<span id="page-21-2"></span>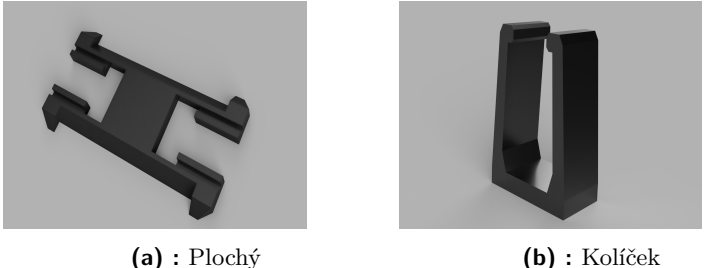

**Obrázek 4.2:** Typy konektorů

Jako druhá možnost spojení hexagonů byl takzvaný truhlářský spoj. Hlavní výhoda tohoto spoje je to, že se vytvoří přímo do hlavního modelu. Nejsou tedy potřebné žádné další díly. To také vylepšuje pevnost spojení. Díky tomuto typu se kompletace zjednodušila, moduly se nyní pouze vsunou do sebe. Tento spoj je implementován jako výstupek ve tvaru lichoběžníku a inverzní prohlubně. Každá strana modulu má dva tyto výběžky a dvě prohlubně.

#### <span id="page-21-1"></span>**4.2 Organizace kabelů**

Pro zjednodušení kompletace a vkládání elektroniky do výtisku bylo do modelu přidáno několik komponentů. Ve vnitřní části byly přidány sloupky

pro přidržení LED pásku do všech rohů šestiúhelníku. Další komponenty jsou pouze pro organizaci kabelů. Uvnitř modelu jsou přidány háčky, do kterých se nasune svazek kabelů. Díky tomu je eliminován problém vrhání stínu kabeláží. Uprostřed modelu je 6 háčků, jeden pro každou stranu, které přidržují kabely vedoucí dovnitř a ven z modulů na svém místě. Díky nim se dá kabel napnout a umístit do posledního komponentu. Tím je prohlubeň na zadní straně hexagonu, do které se kabely umístí při přechodu mezi moduly.

#### <span id="page-24-0"></span>**Kompletace**

Díky vloženým komponentům v konečných úpravách 3D modelu byla kompletace konečné verze výrazně jednodušší než u verzí předešlých. Ovšem stále ne bezproblémová. Postup kompletace byl následující. Nejdříve proběhlo naměření všech potřebných délek kabelů a konektorů pro instalaci. Jako další bylo provedeno spájení všech komponent dle schématu. Následně LED pásek spolu s ostatní elektronikou vložíme do vytisknutého modelu, LED pásek je přichycen pomocí samolepícího prostředku, ten je na pásek nanesen při výrobě spolu s částmi modelu pro to určenými. Ostatní elektronika je držena na místě pomocí dalších částí modelu, které využívají pružnost plastu.

<span id="page-24-1"></span>Po prvotní kompletaci je následovné spojování modulů jen záležitostí vsunutí dalšího modulu do předchozího a následné spojení elektrických konektorů. Manipulace s těmito konektory je díky omezenému prostoru obtížnější. Návrhy na změnu tohoto řešení jsou uvedeny v závěru.

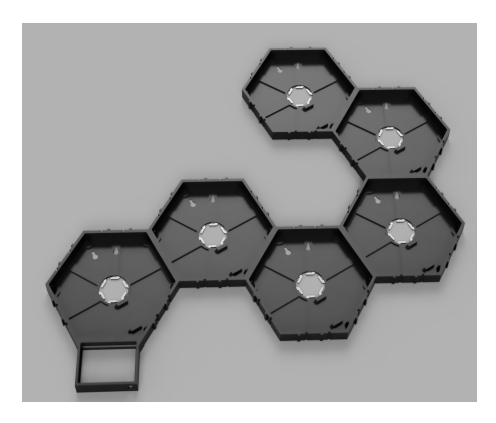

**Obrázek 5.1:** Kompletní render

# 5. Kompletace **.....................................**

#### <span id="page-25-0"></span>**5.1 Rozptýlení světla**

Jako médium pro rozptýlení světla je využita bílá polynetová deska. Původní rozměr byl 500x500x0.4mm. Tento produkt je na internetu dohledatelný pod názvem "podložka na odběr měli"a využívá se ve včelařském odvětví. Je možné zakoupit podobný produkt, který je vytvořen přímo pro rozptyl světla. Ovšem cena takové desky je až desetinásobně větší a polynetová deska svůj účel plní více než dostatečně. Nevýhoda této desky je její barevná nestálost. Delší vystavení polynetu přímému slunečnímu světlu způsobí změnu odstínu z bílé do žluté.

# <span id="page-26-0"></span>**Vzdálené připojení**

Zvolená řídící jednotka umožňuje připojení přes rozhraní Bluetooth v4.2 a WiFi standardu 802.11 b/g/n. V tomto projektu je využito pouze rozhraní WiFi, to uskutečňuje komunikace s vnějším světem. Pro řízení a management připojení je využita knihovna WiFiManager [\[6\]](#page-38-6). Pokud při startu jsou již uložené přístupové údaje k síti v dosahu, jednotka se pokusí navázat spojení. Pokud tomu tak není, nebo se spojení nezdaří navázat, ESP vytvoří lokální sít s webovým serverem. Po připojení na tuto síť lze nastavit připojení k externí síti. Také je v tomto prostředí zvolit možnost "exit". Zvolením této možnosti se program přepne do lokálního režimu. Tento režim je pouze ukázkový. Zařízení v cyklu prochází všechny dostupné módy a animace.

#### <span id="page-26-1"></span>**6.1 Ovládání**

Na trhu je mnoho různých druhů platforem pro připojení podobného IoT zařízení. Většinou se jedná o cloudové služby, které umožní komunikaci mezi webovou či mobilní aplikací přes server s daným zařízením. Mezi kandidáty na tuto pozici pro tento projekt byly zvažovány hlavně ESP RainMaker, Arduino IoT Cloud, Sinric, AWS IoT Core a Google IoT Core. Pro tuto aplikaci byl nejprve zvolen AWS IoT Core. Hlavními důvody pro tuto volbu jsou využití předdefinovaného MQTT serveru a jednoduché připojení na něj. Všechny ze zmíněných platforem mají možnost využití hlasového asistenta jako je Alexa či Ciri. Po první části projektu byla provedena změna ve prospěch služby HiveMQ. Tato služba poskytuje pouze dostupný MQTT server. Tento projekt nevyužívá žádných ze služeb nabízených na komplexnějších platformách. Proto

6. Vzdálené připojení **..................................**

je jednoduchý server pro předávání zpráv naprosto dostačující řešení. Přechod v budoucnu na složitější platformu, která pomůže s integrováním služeb chytrého asistenta, bude z této jednodušší.

#### <span id="page-27-0"></span>**6.2 Ovládací protokol**

Při připojení k síti lze jednotku ovládat pomocí posílání zpráv do odpovídajících témat MQTT serveru. Zprávy jsou odesílány pouze z aplikace do zařízení. V dalších kapitolách budou uvedena všechna témata a vysvětleny zprávy, které se mohou objevit.

#### <span id="page-27-1"></span>**6.2.1 Power**

Toto téma je využito pro předávání informací o celkovém stavu zařízení. Zprávy jsou "on"a "off". Zařízení je po přijmutí "off"pouze zhasnuto, ovšem stále poslouchá. Pokud je zaslána zpráva do kteréhokoliv z jiných kanálů zařízení se opět rozběhne.

<span id="page-27-2"></span>**6.2.2 Mode**

Jednotlivé efekty budou rozebrány později. V tomto tématu zasílá zprávy, které obsahují názvy jednotlivých animací. Celkem obsahuje čtrnáct různých možností.

#### <span id="page-27-3"></span>**6.2.3 Speed, Fade, Brightness**

Tato témata nastavují rychlost animace,sílu postupného blednutí a maximální jas. To jsou hodnoty upravující vzhled animací. Ve všech jsou očekávané zprávy s obsahem čísel s hodnotami od 0 do 100. Tyto hodnoty v procentech a finální hodnoty se mohou lišit podle aktuální zapnuté animace.

#### <span id="page-28-0"></span>**6.2.4 SingleHexColor**

V tomto tématu se předávají zprávy pro nastavení jednotlivých modulů na požadovanou barvu. Uživatel může takto jednotlivě nastavit každý z nich. Zpráva začíná kladným celým číslem, to je odkaz na hexagon, který chceme rozsvítit danou barvou. Následuje oddělovací sekvence "::". Nakonec jsou zde obsaženy tři čísla oddělená čárkou. Čísla jsou v rozmezí 0-255 a reprezentují obsah červené, zelené a modré barevné složky v tomto pořadí. Pokud se zpráva v tomto tématu pošle v průběhu animace, přepne se mód na jednotlivé nastavení a animace je pozastavena.

#### <span id="page-28-1"></span>**6.2.5 PrimaryColor, SecondaryColor**

Nastavení výchozích dvou barev je prováděno zde. Primární barva je ta, která se ukáže pokud je zařízení přepnuto do módu bez animace. Kombinace těchto barev je zobrazena při módu prolínání. Zpráva je ve formátu tří čísel v rozmezí 0-255. Čísla jsou oddělena čárkou a postupně reprezentují červenou, zelenou a modrou barvu.

#### <span id="page-28-2"></span>**6.2.6 Layout**

Zde probíhá předávání zvoleného rozložení z aplikace. Posílá se jedna zpráva, která obsahuje všechny potřebné informace o rozložení. Zpráva začíná s kladným celým číslem, které reprezentuje počet modulů v rozložení. Následuje oddělující sekvence "::", po ní se nacházejí dvojice souřadnic v systému "doubleheight". Mezi souřadnicemi je umístěn znak "|". Ten pomáhá při analýze zprávy.

#### <span id="page-28-3"></span>**6.2.7 Rainbow**

Zde se předává číslo 0 nebo 1, tím zapíná či vypíná postupnou změnu primární barvy cyklicky pomocí Hue.

#### <span id="page-30-0"></span>**Program**

Pro vytvoření softwaru pro zařízení v tomto projektu bylo využito prostředí Visual Studio Code s rozšířením PlatformIO, to umožňuje přímo z IDE nahrávat program do MCU. Jako jazyk byl zvolen C++.

Po připojení napájení na desku se nejdříve aktivuje WiFi manager. Pokud je toto nový start nebo není dostupná v minulosti připojená WiFi, zařízení vytvoří přístupový bod, z kterého je možné nastavení WiFi nebo se přepne na lokální běh programu bez připojení.

Samotný běh programu nejdříve provede inicializační část. Zde se vypočítají potřebné údaje pro zobrazovací metody. Tyto metody pracují s pozicí jednotlivých modulů a vypočítají například počet LED na šířku a výšku nebo také okraje celého kompletu. Dle vypočtených parametrů a těch nastavených v online prostředí se pouští odpovídající zobrazovací funkce.

#### <span id="page-30-1"></span>**7.1 Šestiúhelníkové pole**

Při implementaci softwaru jak v mobilní aplikaci tak v zařízení bylo třeba řešit adresaci jednotlivých modulů v prostoru. Tuto adresaci je možné provádět mnoha způsoby [\[7\]](#page-38-7). Pro tuto aplikaci lze využít obě orientace [7.1.](#page-31-1)

7. Program**.......................................**

<span id="page-31-1"></span>Ovšem orientace "flat"je výhodnější. Při ploché orientaci je možné jednoduše připevnit ovládací modul na spodní stranu.

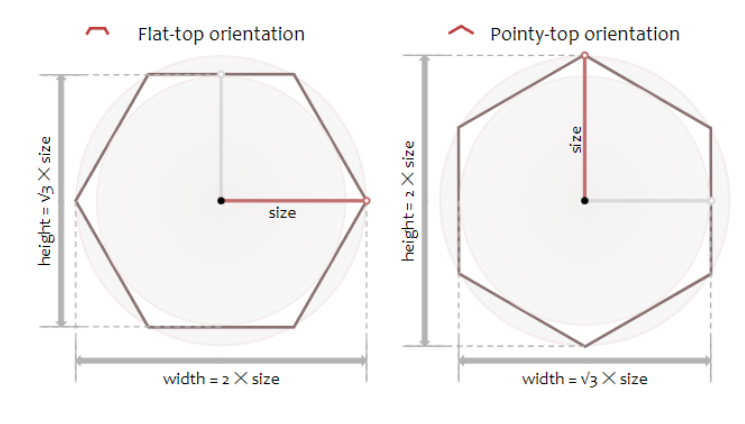

**Obrázek 7.1:** Orientace šestiúhelníků

Šestiúhelník je jeden z mála pravidelných útvarů, z kterého lze vytvořit pravidelnou síť. Nejvíce využívána je všem dobře známá sít čtvercová. Adresování v ní je pro nás přirozené. Ovšem šestiúhelníková je mírně složitější. Pro adresování v takovémto poli, je možné využít dvě nebo tři souřadnice. Při využití tří souřadnic se jedná o způsob kubický nebo šestiúhelníkový.

<span id="page-31-0"></span>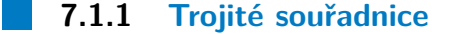

<span id="page-31-2"></span>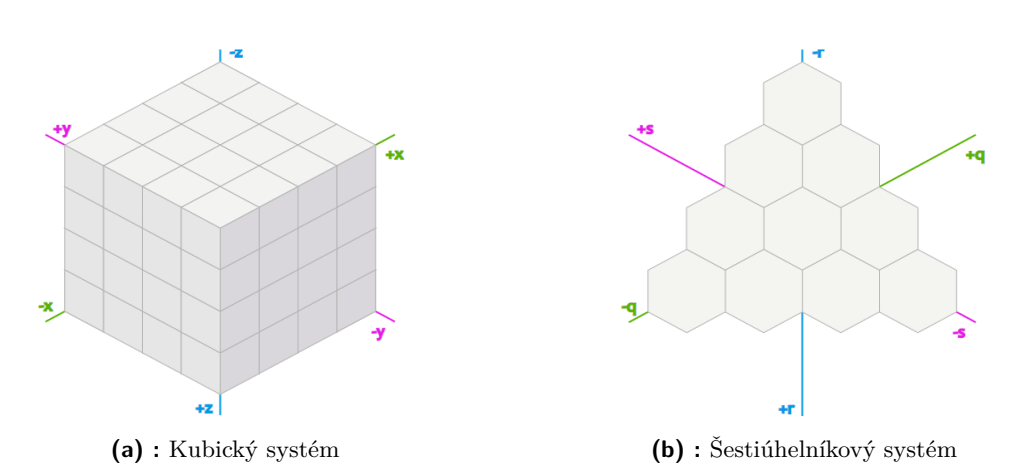

**Obrázek 7.2:** Příklady trojitých souřadnic

Využití těchto souřadnicových systémů je výhodné hlavně pro aplikace, které provádějí složitější výpočty. Díky symetrickému způsobu adresace je vzdálenost od počátku právě největší absolutní hodnota z souřadnic, a proto prostorové úlohy jednodušeji řešitelné. Například nalézání nejkratší cesty. Tato volba sebou nese také nevýhodu, každý modul se musí adresovat třemi

souřadnicemi místo dvou. V tomto projektu nejsou ovšem výpočty výrazně náročné, proto nejsou využity.

<span id="page-32-1"></span>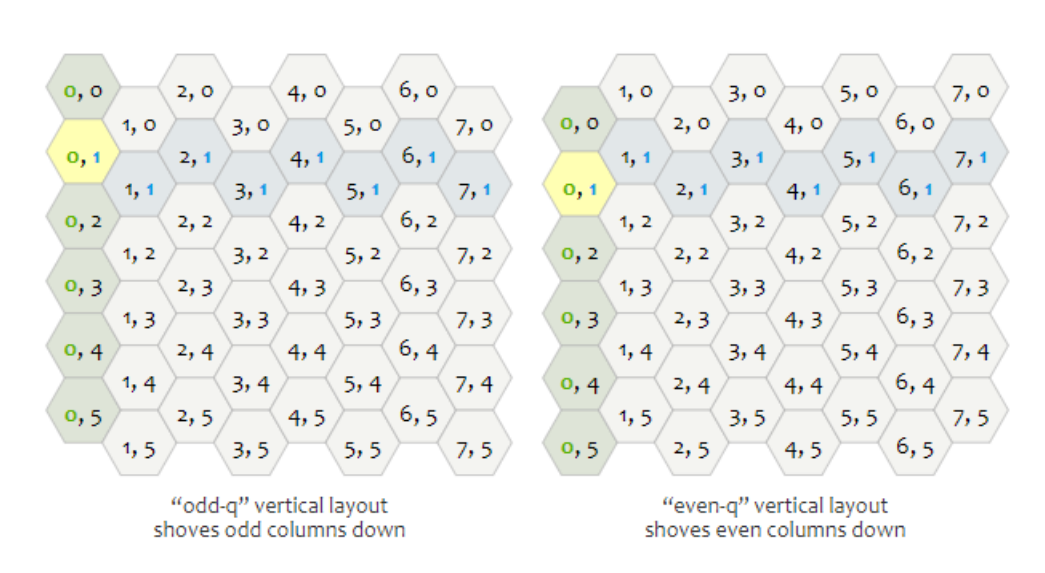

#### <span id="page-32-0"></span>**7.1.2 Odsazené souřadnice**

**Obrázek 7.3:** Příklady odsazení

Tento systém je využit v knihovně pro zobrazení šestiúhelníků pro mobilní aplikaci [\[8\]](#page-38-8). Ovšem má jednu velkou nevýhodu pro toto využití. Lichý a sudý sloupec může mít posun souřadnic ve stejném směru rozdílný. Nová souřadnice tedy závisí na tom, jestli index původního sloupce je lichý či sudý [7.4.](#page-32-2)

<span id="page-32-2"></span>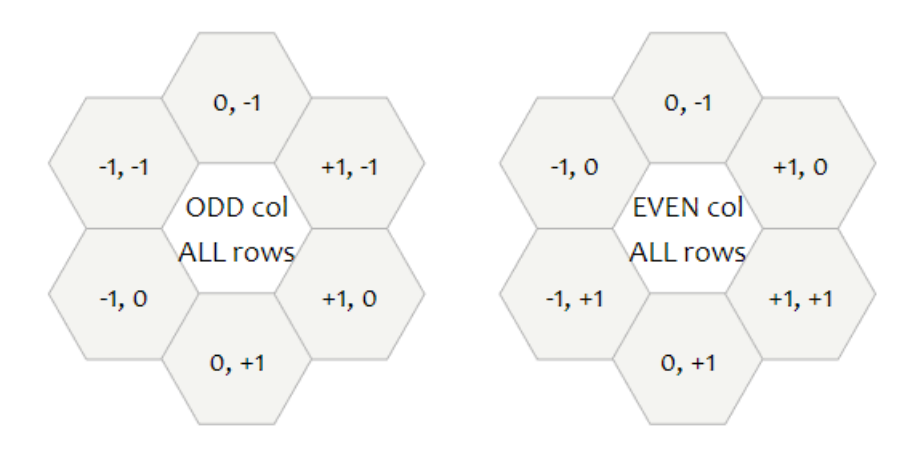

**Obrázek 7.4:** Směry dle indexu

7. Program**.......................................**

Díky této asymetrii je posouvání nějakého obrazce v takovémto systému značně obtížnější. Tento problém je vyřešen převodem do jiného souřadnicového systému.

#### <span id="page-33-0"></span>**7.1.3 Dvojité souřadnice**

Rozdělují se dle souřadnice, která je zdvojená. V tomto případě je využita zdvojená výška. Tento systém má stejné rozložení jako předešlý. Ovšem jeho vizuální symetrie ho dělá jednodušší na pochopení a práci s ním. V tomto souřadnicovém systému je přesun symetrický. Proto je využit jako základní systém, ve kterém jsou uloženy souřadnice aktuálního rozložení. [7.5](#page-33-2) Následně se tyto souřadnice převedou do již dříve zmíněného systému odsazených souřadnic. Ten je třeba pro zobrazení v mobilní aplikaci.

<span id="page-33-2"></span>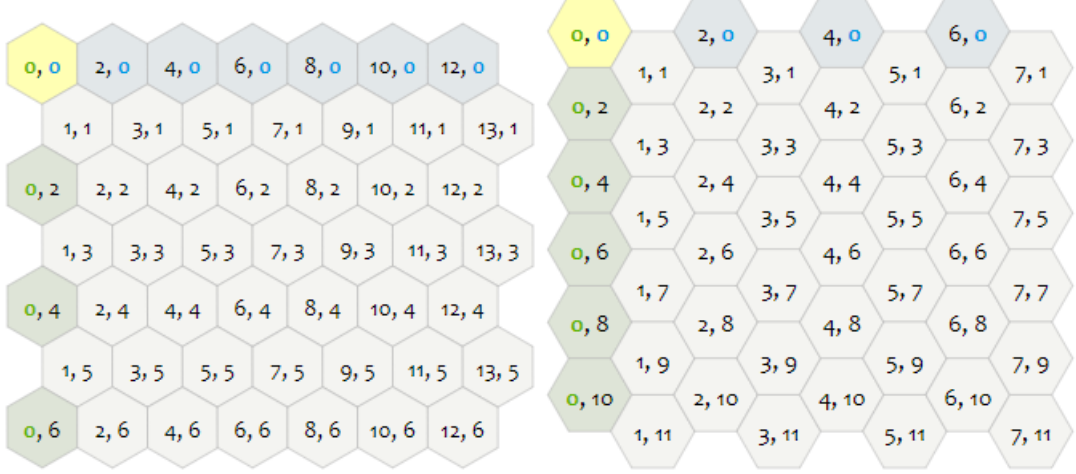

"double-width" horizontal layout doubles column values

"double-height" horizontal layout doubles row values

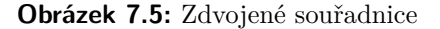

#### <span id="page-33-1"></span>**7.2 Mobilní aplikace**

Ovládání zařízení odkudkoli je možné díky aplikaci vytvořené v open-source uživatelském rozhraní na vývoj softwaru Flutter. Díky využití tohoto nástroje, je možné kompilovat stejný kód, pro více různých zařízení. Jazyk je tedy multiplatformní. Program je přizpůsoben pro využití na mobilním zařízení. Doporučení je využít operační systém Ios či Android. Testování ovšem bylo provedeno pouze na Android zařízení z důvodu uzavřenosti Apple. Z tohoto telefonu po přípojení na server HiveMQ lze s využitím dříve ukázaného protokolu nastavovat všechny parametry.

Mód je nastaven jednou zprávou pomocí kliknutí na tlačítko, stejně tak je řešeno vypínání zařízení. Hodnoty jsou aktualizovány při pohybu posuvníku. Barvy jsou vybrány pomocí integrovaného nástroje, který se po kliknutí na příslušné tlačítko objeví a umožní výběr barvy ze spektra.

Rozložení je nastaveno pomocí šestiúhelníkové sítě. Při prvotním nastavení se ukáže prvotní modul, který má na jeho spodní straně připojenou ovládací jednotku. Na všech zbylých stranách je modul obklopen tlačítky se symbolem plus. Po kliknutí na toto tlačítko se obrazovka přegeneruje a bude ukazovat původní dva obrazce. Na ty navázaný nový modul, který obsahuje tlačítko se symbolem mínus. To značí, že po kliknutí na něj bude modul odebrán. Funguje jako krok zpět. Přidání každého následujícího modulu probíhá stejně jako přidání hexagonu původního. Takto nastavené rozložení se dá pomocí tlačítka "clear"smazat a vrátit se do základního. Nebo naopak odeslat do zařízení pomocí "finish". Touto akcí se také rozložení lokálně uloží.

Pokud je v lokálním úložišti záznam o rozložení, můžeme nastavit barvu každého modulu samostatně. Při startu této funkce se zobrazí zvolené rozmístění, kde každý z modulů má barvu stejnou, jako je zvolená primární. Po kliknutí na jakýkoli hexagon se volí hodnota stejným způsobem, jako již bylo zmíněno dříve. Po výběru se odešle do zařízení a také se změní změní barva příslušného šestiúhelníku

#### <span id="page-34-0"></span>**7.3 Zobrazení a výpočet trasy**

Tato část popisuje provedení adresace. Každý ze svítících prvků je ovládán jednotlivě, ovšem výstup ze zařízení pro ovládání LED pásku je sériový tok hodnot. V Esp jsou LED představovány polem hodnot, které obsahují trojice RGB. Barevné hodnoty jsou v odpovídajících funkcí zapisovány přímo do tohoto pole, které je následně odesláno pro zobrazení.

Pro vypočtení indexu v poli, který náleží LED na specifickém místě v prostoru je využito symetrie hexagonu. Stejně tak faktu že pásky uvnitř modulů mají pevně orientovaný začátek a konec. Díky tomu pak n-tá LED od začátku daného modulu bude směřovat stejným směrem. Důležitou roli 7. Program**.......................................**

hrají také informace o počtu LED v jednom hexapodu a v jedné straně. Díky rozložení, které dostaneme ve zprávě z aplikace, víme, které šestiúhelníky jsou sousední a jaké mají společné strany.

Za použití všech těchto informací, je možno mapovat pozici v poli LED na pozici v reálném světě. To nám umožní vytvořit algoritmy pro adresaci LED pouze s určitým parametrem. Například se stejnou výškou.

#### <span id="page-36-0"></span>**Závěr**

Výsledkem tohoto projektu je funkční zařízení, které plní hlavní cíle projektu. Způsob spojování jednotlivých modulů je precizní a plní svou funkci nad očekávání.

Programová část je konzistentní a funguje pro jakékoli sériové zapojení, není však možné moduly zapojit tak, aby z jednoho bodu vycházely dva další. To je způsobeno technologií adresování LED pásků. Pro umožnění takového zapojení by bylo třeba zvolit jiný způsob návrhu. Možným řešením je umístění akčního prvku do každého modulu, který by řešil přeposílání informace do dalších částí kompletu.

#### <span id="page-36-1"></span>**8.1 Budoucí vylepšení**

Například kabelový žlab na spodní straně modelu není ideální. Pro lepší funkci by bylo třeba přidat způsob držení kabelů na svém místě nehybně. Většího vylepšení dosáhneme vytvořením PCB. Nejlépe takovým, kde není nutné již spojovat moduly mezi sebou kabely, ale místo toho nějakým pevným konektorem. Taková změna bude pro uživatele velmi příjemná.

Další vylepšení se týká hlavně komunikace. Ta je nyní pouze jednosměrná, z aplikace do zařízení. Pro obousměrnou komunikaci, bylo by možné v aplikaci dynamicky zobrazovat změny provedeny z jiných zařízení.

#### <span id="page-38-0"></span>**Literatura**

- <span id="page-38-1"></span>[1] Jørgen Nygårdshaug, Hans; Making My Own Version of Nanoleaf Aurora - DIY Project. [online] Nerdforge, 2019, [10.1.2023] Dostupné z: https://youtu.be/2OP-oEbzB6g
- <span id="page-38-2"></span>[2] Lang.co, A brief history of light. . . , [online] 2019, [10.1.2023], Dostupné z: https://langs.co.uk/blog/2019/01/15/a-brief-history-of-light/
- <span id="page-38-3"></span>[3] Tori Homann, The golden age of neon, [online] 2021, [10.1.2023], Dostupné z: https://www.northamericansigns.com/golden-age-neon/
- <span id="page-38-4"></span>[4] Tomisin Olujinmi, Raspberry Pi Pico vs. ESP32: Which Microcontroller Is Right for You? [online], 2022, [10.1.2023] Dostupné z: https://www.makeuseof.com/raspberry-pi-pico-vs-esp32 microcontroller/
- <span id="page-38-5"></span>[5] quinled, What Digital  $5v/12v/24v$  RGB(W) LED Strip to buy. [online], 2019, [10.1.2023] Dostupné z: https://quinled.info/2019/06/03/whatdigital-5v-12v-rgbw-led-strip-to-buy/
- <span id="page-38-6"></span>[6] Tzapu, WifiManager, [online] 2022, [10.1.2023] Dostupné z: https://github.com/tzapu/WiFiManager
- <span id="page-38-7"></span>[7] Amit Patel, Hexagonal Grids, [online] 2021, [4.4.2023] Dostupné z:https://www.redblobgames.com/grids/hexagons/coordinates-offset
- <span id="page-38-8"></span>[8] rSquared, Flutter Hexagon, [online] 2021, [4.11.2023] Dostupné z: https://github.com/rSquared-software/flutter-hexagon

# <span id="page-40-0"></span>**Příloha A**

### **Přiložené soubory**

Spolu s tímto dokumentem jsou odevzdány také vytvořené 3d modely. Přesně se jedná o hlavní model hexagonu a menší model pro uchycení výpočetní jednotky. Oba soubory jsou ve formátu OBJ.

Pro jasnou představu provedení je také přiložena složka schema. Ta obsahuje soubor v kicadu kde je schema naznačeno.

Dále jsou také přiloženy zdrojové kódy zařízení a mobilní aplikaci. Program pro mikrokontroler je přiložen ve složce s názvem ESP. Na tomto místě najdete zdrojový kód s definicemi v několika různých souborech.

Mobilní aplikace je další programová příloha v podsložce Mobile. Zde jsou umístěny všechny zdrojové kódy ve složce lib a využité obrázky ve složce assets. Pro jednoduchost je také připojen soubor typu APK. Díky němu je možné jednoduše aplikaci vyzkoušet.

Pro jednoduchost příloha také obsahuje textový soubor s odkazem na github. Na této adrese můžete nalézt kompletní projekty, které budou nejspíše dále vylepšovány.

# <span id="page-42-0"></span>**Příloha B**

# **Ukázka z aplikace**

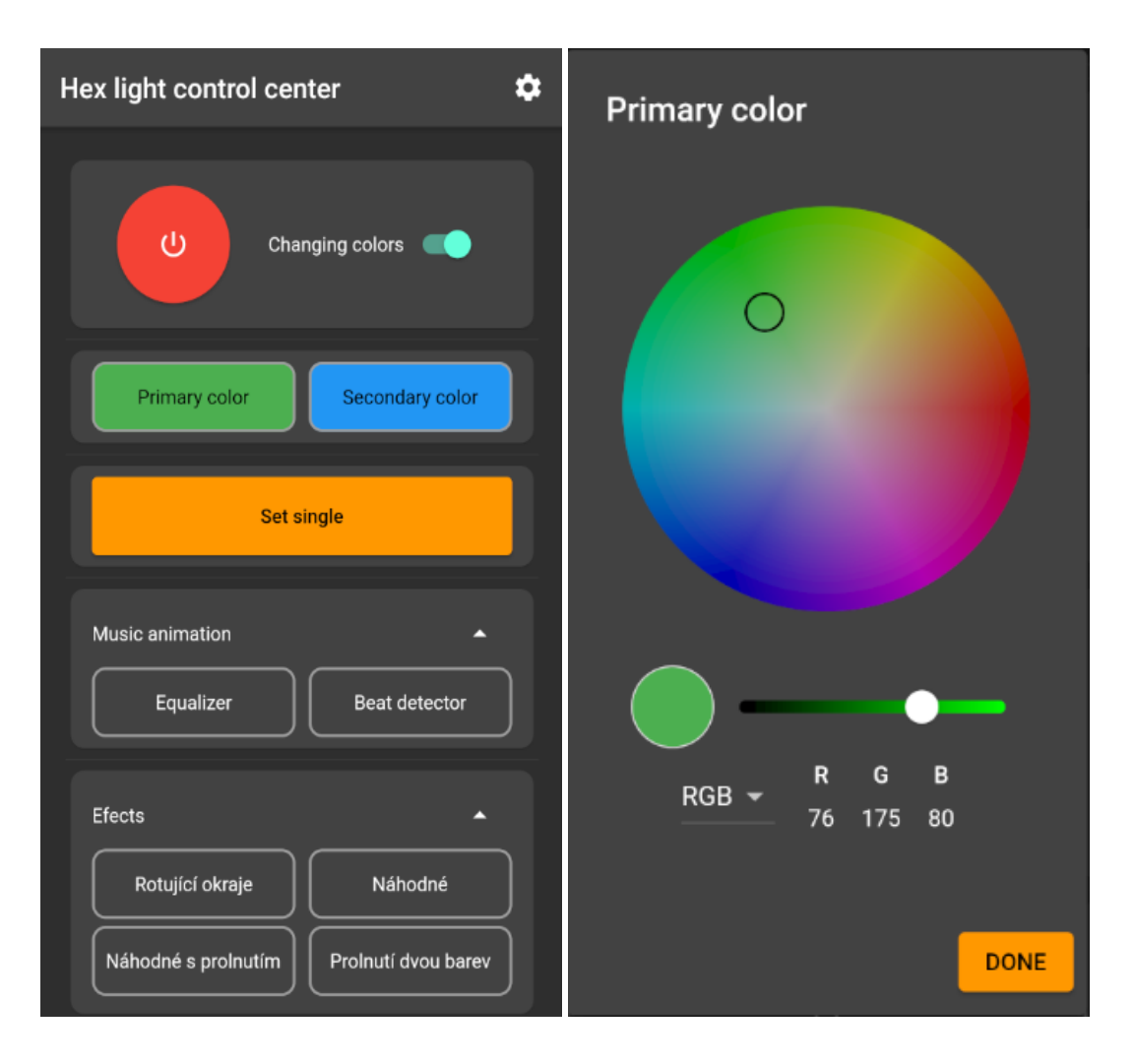

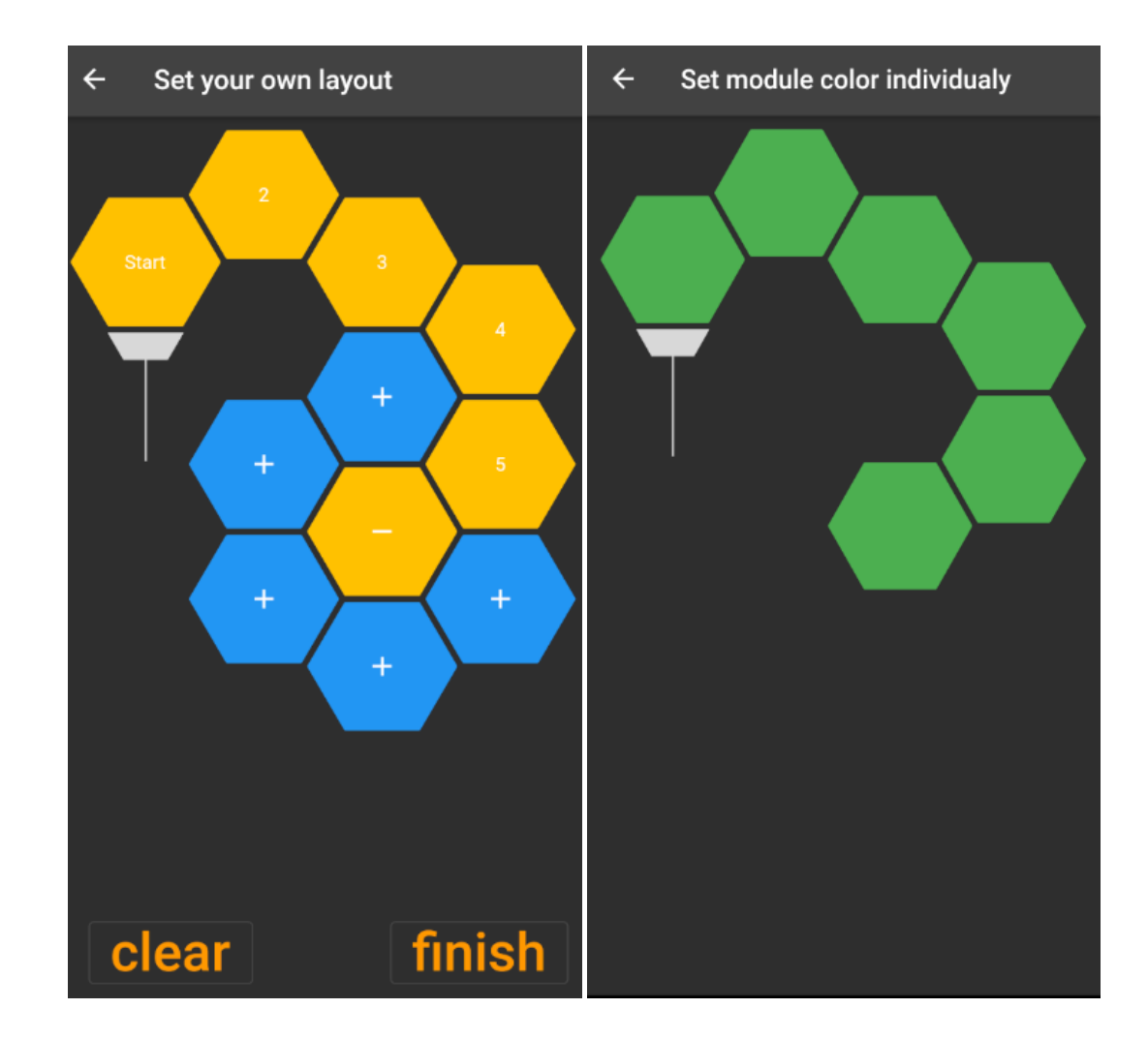

B. Ukázka z aplikace **..................................**